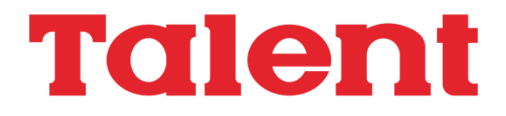

# **Computador Personal DPC-200**

## **Manual de uso**

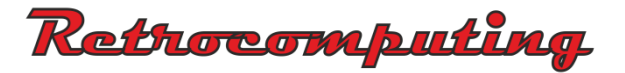

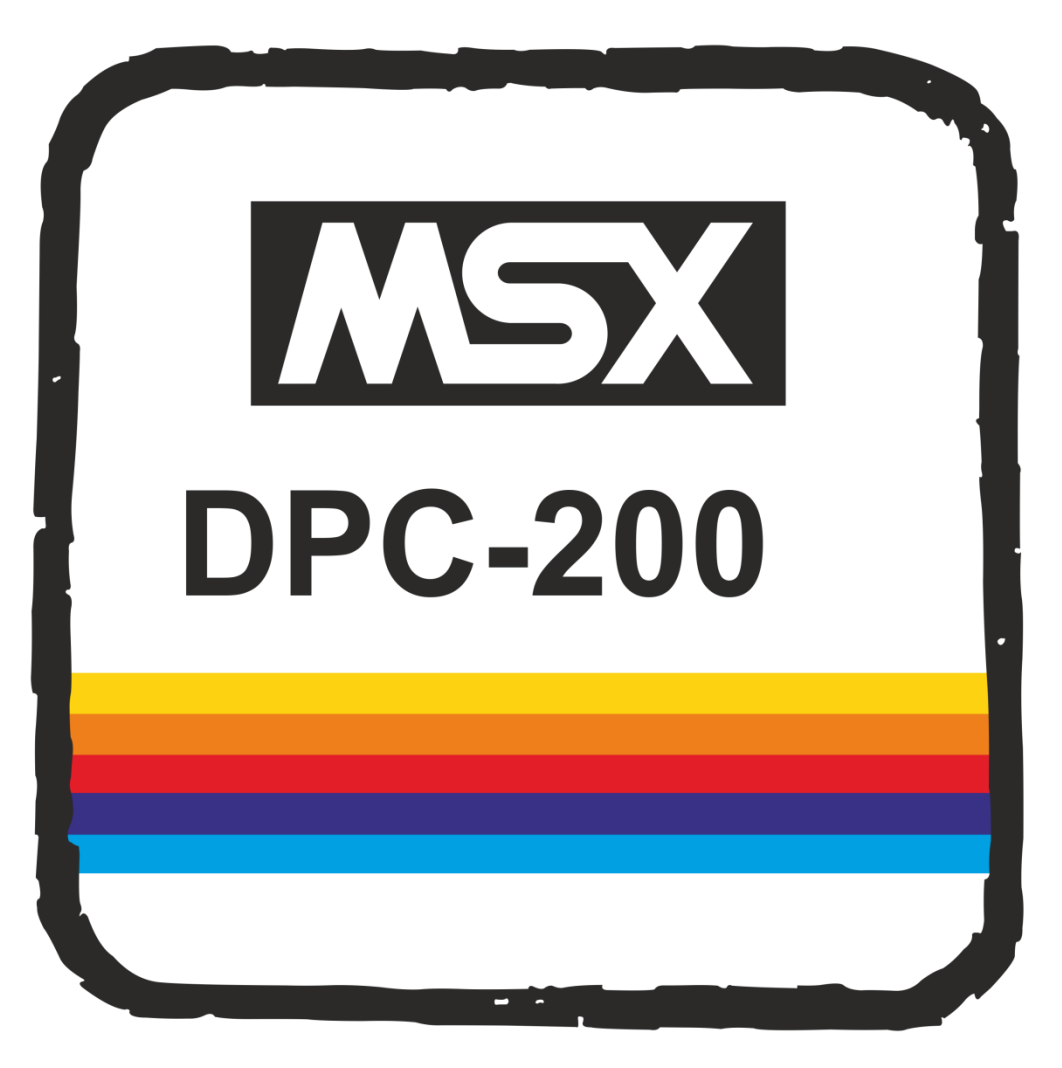

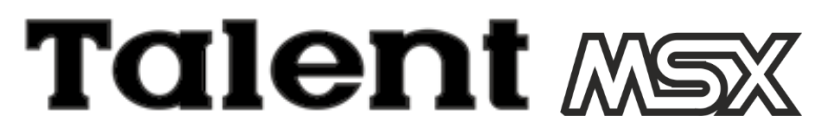

### *La idea del mundo en computación!*

## **COMPUTADOR PERSONAL DPC-200**

# **MANUAL DE USO**

**TELEMATICA S.A.**

© 1986 Telemática S.A. Todos los derechos reservados

Chile 1347 - Tel. 37-005 1 al 54 1098 Buenos Aires - Argentina I.S.B.N.: 950-9688-00-0

Hecho el depósito que marca la ley 11.723 Impreso en Argentina - Printed in Argentina

Este manual está sujeto a cambios sin previo aviso y no constituye una obligación para Telemática S.A. informar sobre estos cambios.

Prohibida la reproducción, el almacenamiento en sistemas de recuperación y la transmisión, con cualquier forma a través de cualquier medio, fotocopia, electrónico, mecánico, registro u otro, de parte alguna de los documentos aquí incluídos sin la previa autorización escrita de Telemática S.A.

### **Indice**

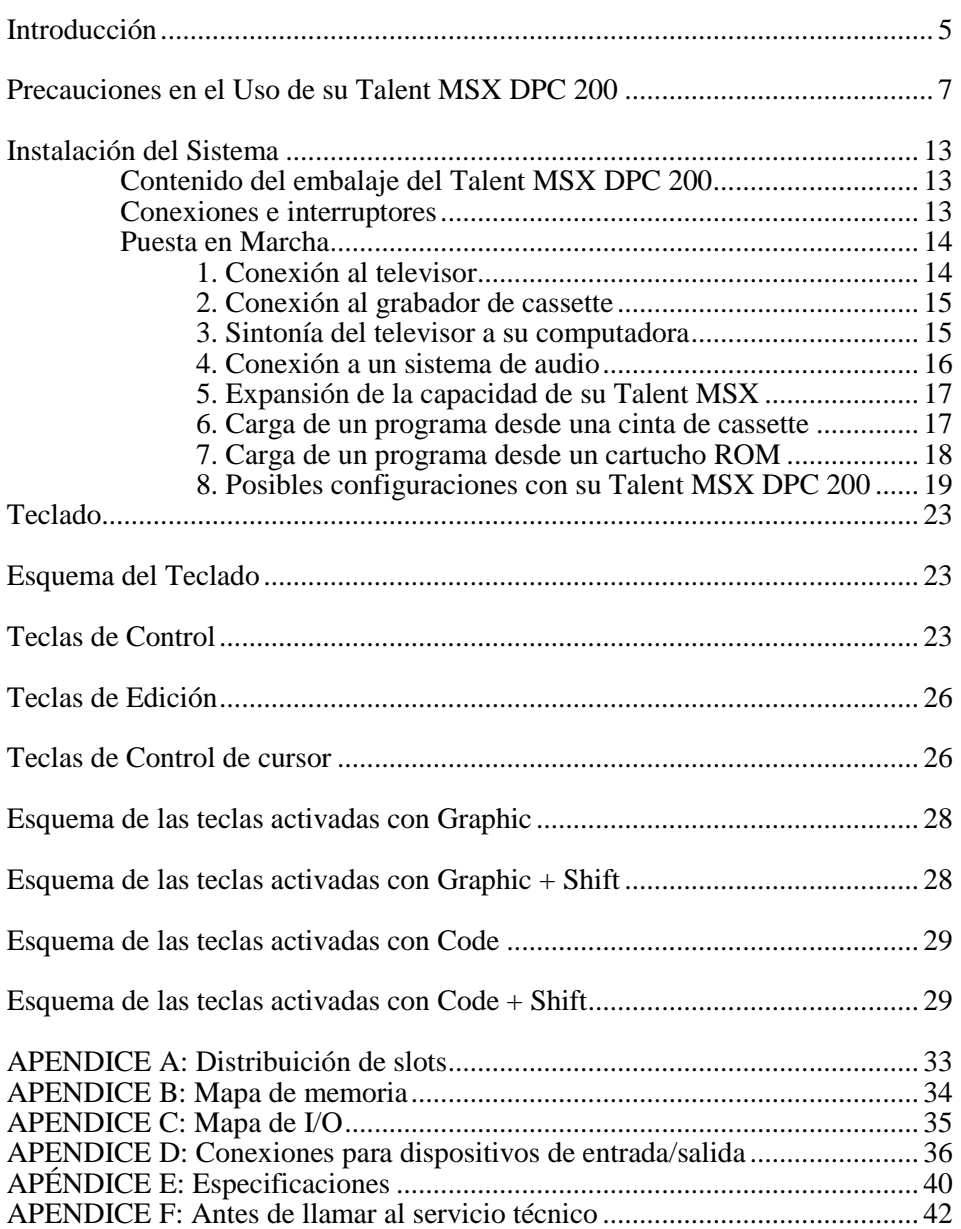

### **Introducción**

Bienvenidos al mundo de MSX a través de su computadora TALENT MSX DPC 200

El sistema MSX fue concebido por las empresas ASCII y Microsoft para que definitivamente se ordene el mundo de las computadoras personales y su idioma más popular: el BASIC.

Dicho orden surge a través de esta norma, materializado en lo que en computación llamamos compatibilidad.

- **Amigo 1**:- ¡Tengo el juego Los monstruos de Klingon que es buenísimo!
- **Amigo 2**:- ¿Podré conseguir una copia?
- **Amigo 1**:- Si pero... no te va a servir, ya que mi máquina es la XX-1000 y vos tenés una WW-32 .

**Amigo 2**:- ¡+#\$%\$#+!!!

Gracias a la Norma MSX, Ud. puede adquirir cualquier computadora que tenga el sello MSX, y podrá utilizar todos los programas disponibles con dicho sello, y utilizar los programas desarrollados en otras MSX en su TALENT MSX. Asimismo, si Ud. desarrolla programas en su TALENT MSX, cualquier usuario de otras marcas con sistema MSX, podrá ejecutarlos sin ningún inconveniente.

Además su TALENT MSX posee otras ventajas: se aprovechó al máximo la norma MSX en cuanto a las capacidades permitidas de memoria, con lo cual Ud. podrá utilizar programas desarrollados en CP/M para esta configuración. O sea, su TALENT MSX puede trabajar en MBASIC, PASCAL, FORTRAN, COBOL, C, y utilizar los famosos dBASE II, Multiplan, etc.

También los archivos generados en el sistema operativo MS-DOS pueden ser leídos por su TALENT MSX. Esto significa que Ud. puede trabajar como si se tratara de un verdadero sistema profesional del que hasta hace muy poco tiempo sólo podían disponer las empresas o laboratorios especializados.

Finalmente, para el usuario de computadoras personales, decimos que el BASIC MSX es un desarrollo de MS-BASIC versión 4.5 con muchas instrucciones tomadas del GW-BASIC.

Pero MSX Significa Microsoft Extended BASIC, o sea que no es sólo lo dicho anteriormente, si no que se le han agregado las siguientes ventajas acordes a la capacidad de su máquina, como ser:

- (1) Gráficos. Manejo de SPRITES, y el micro lenguaje de gráficos utilizable mediante la instrucción DRAW; que no es ni más ni menos que la característica gráfica del lenguaje LOGO.
- (2) Sonido. Tiene la capacidad de generar música a tres voces con efectos especiales utilizando las instrucciones PLAY Y SOUND.
- (3) Interrupciones. Cada l/50 de segundo, Ud. puede verificar si se produjeron o no determinados eventos programables: Esto es algo único de MSX, y permite realizar programas en BASIC con tiempos de reacción dignos de código de máquina.

Lea atentamente este manual y tómese su tiempo para familiarizarse con su nueva computadora personal.

Este manual describe las operaciones básicas para utilizar la TALENT DPC 200 correctamente, su puesta en marcha y las instrucciones incorporadas en el MSX BASIC. La descripción de cada instrucción viene acompañada con ejemplos de programas ad-hoc.

### AVISO:

- 1. Telemática S.A. puede cambiar el contenido de este manual sin previo aviso.
- 2. Cuando se utiliza un programa o cálculo especial en Talent MSX DPC 200 compruebe la secuencia de ejecución, resultados intermedios y los finales.
- 3. Telemática S.A. no se hace responsable de ninguna pérdida financiera del usuario como consecuencia del uso de la computadora Talent MSX DPC 200.
- MSX y MS-DOS son marcas registradas de MICROSOFT Corporation.
- dBASE II es una marca registrada de ASHTON TATE.
- CP/M es una marca registrada de DIGITAL RESEARCH.

(C) 1985 Telemática S.A.

### **Precauciones en el uso de su TALENT MSX DPC200**

Los siguientes son útiles consejos para el uso de su TALENT MSX DPC 200:

Si algo va mal durante el uso de su Talent MSX, y ninguna de las indicaciones del Apéndice F surte efecto, desconéctela inmediatamente. No es recomendable que la siga utilizando en estas condiciones.

Póngase en contacto con su Distribuidor Talent tan pronto como sea posible.

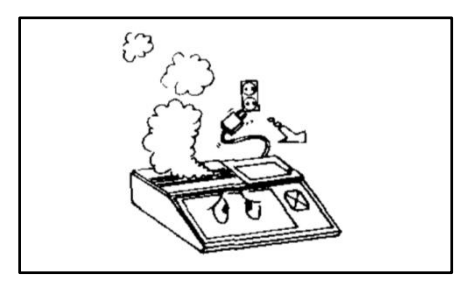

No desarme ni modifique su Talent MSX DPC 200.

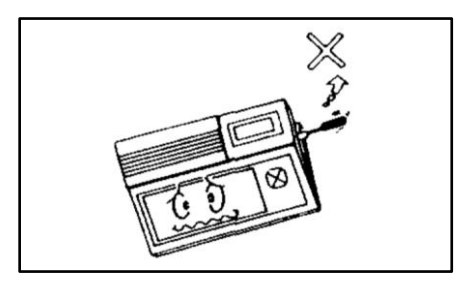

No permita que su Talent MSX DPC 200 esté sometida a golpes o maltratos de ningún tipo.

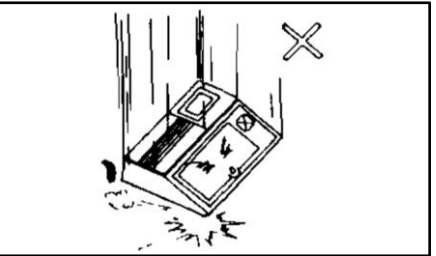

No maltrate los cables. Cuando desconecta su computadora, asegúrese de tomar el cable por el enchufe y recién tire de él.

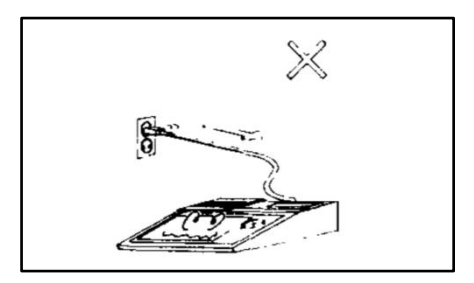

Evite usar o dejar su Talent MSX DPC 200 en un lugar expuesto a la humedad.

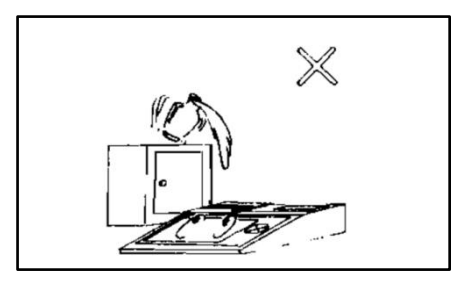

No introduzca ningún material extraño, en especial agujas, monedas u objetos inflamables en el zócalo para inserción de cartuchos ROM.

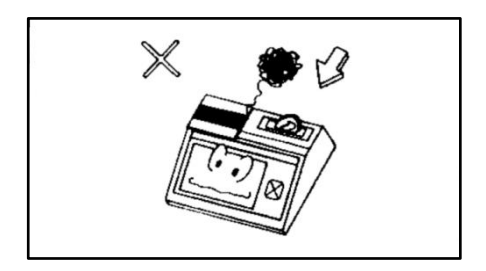

No coloque nada encima de su Talent MSX DPC 200.

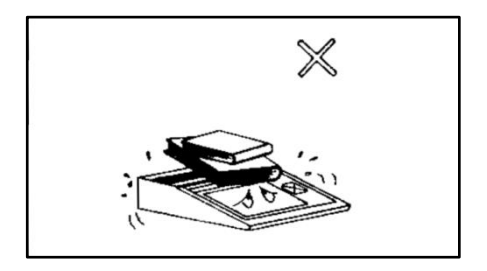

Evite usar o dejar su Talent MSX DPC 200 en lugares de extrema humedad o muy polvorientos.

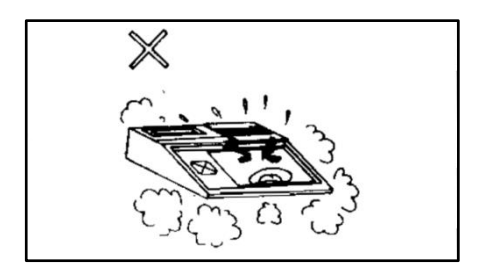

Si escucha muchos truenos durante una tormenta, desconecte su Talent MSX DPC 200 de la entrada de 220V.

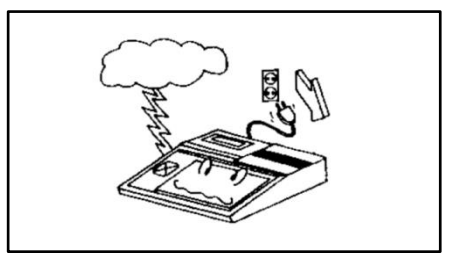

Evite usar o dejar su Talent MSX en un lugar expuesto directamente a los rayos solares y no la ponga cerca de ninguna fuente de calor.

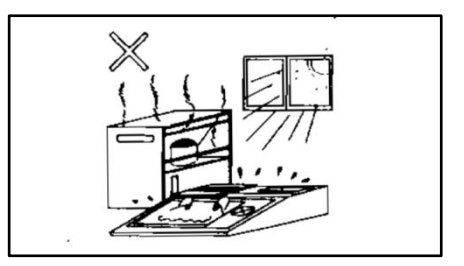

Cuando no utilice su Talent MSX DPC 200 por un largo período de tiempo, desconéctela de la entrada de 220V.

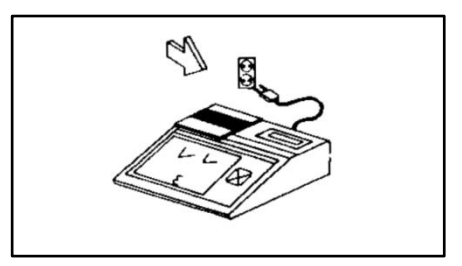

### **LIMPIEZA**

Es recomendable limpiar su Talent MSX DPC 200 periódicamente para prolongar su vida útil. Tenga en cuenta los siguientes puntos cuando limpie su computadora.

- Utilice un paño suave para limpiar el gabinete.
- Cuando la Talent MSX DPC 200 está extremadamente sucia, aplique detergente neutral diluido con agua a un paño y limpie su computadora con él; luego séquela con un paño seco.
- Evite usar paños químicamente tratados y no utilice alcohol, thinner, u otros solventes. Si se usa estos solventes o se deja encima de la computadora algún objeto hecho de goma o vinilo se dañará la superficie del gabinete de su Talent MSX DPC 200.

## **Muy Importante**

### GARANTIA

Telemática S.A. garantiza por 6 meses el buen funcionamiento de este equipo, a partir de la fecha de compra, comprobada por la factura correspondiente. Esta garantía sólo cubre el uso del equipo dentro de las especificaciones y no cubre los abusos, maltratos, accidentes y/o soporte lógico (programas). Telemática S.A. se limitará a reparar o reemplazar el equipo, a su voluntad, para restituir su funcionamiento normal, sin ningún otro compromiso.

Este equipo no tiene atención a domicilio, sólo en los Servicios Técnicos Autorizados.

Esta garantía cesará si personas ajenas al Servicio Técnico Autorizado trataran de ajustar o: reparar el equipo.

Service Central de Telemática S,A.: Chile 1347 (1098) Capital Tel: 37-0051/54

Horario: 9:30 a 12:30 hs. y 13:30 a 17:00 hs

# Instalación del sistema

### **Instalación del sistema**

### **Contenido del embalaje del Talent MSX DPC 200.**

Una vez desempaquetada su Talent MSX DPC 200 y antes de conectar la computadora, asegúrese que junto con este manual han sido suministrados los siguientes accesorios:

Teclado (la computadora misma) Cable de grabador Cable de conexión a TV.

Si alguno de los elementos antes citados no ha sido suministrado, por favor consulte con su distribuidor.

Conserve la caja para cuando necesite trasladar su computadora.

#### **Conexiones e interruptores**

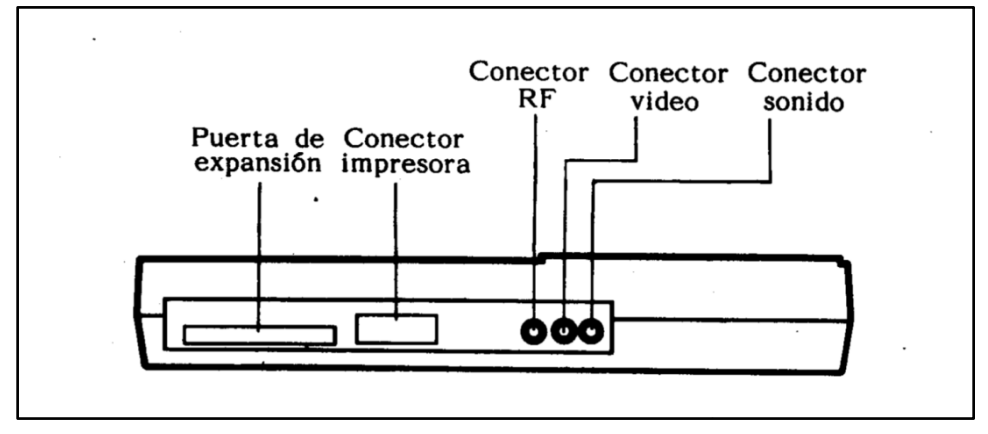

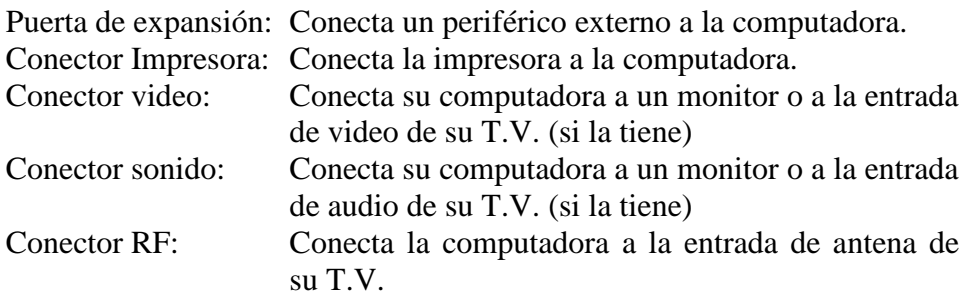

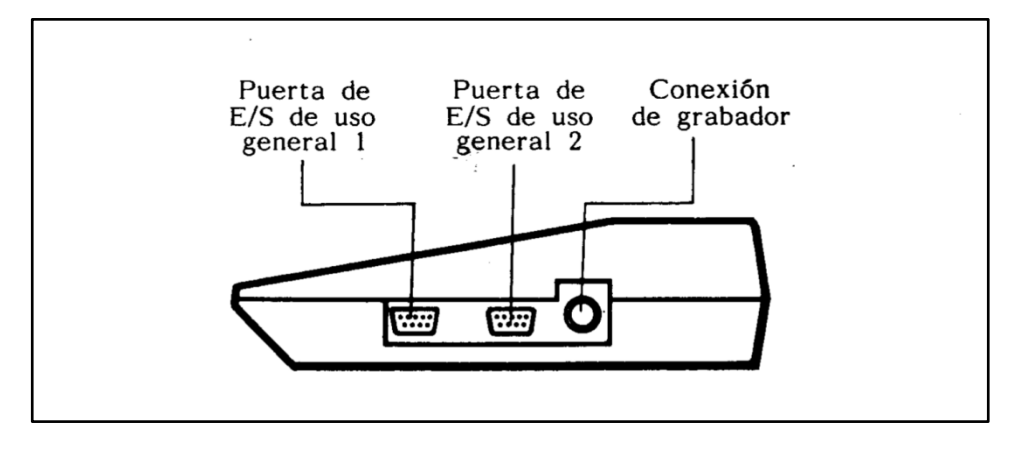

Conexión de grabador: Conecta la computadora al grabador de cassette

Puerta de E/S de uso general:

Esta puerta conecta los joystick, tableta gráfica o paddle a su computadora (todos vendidos por separado).

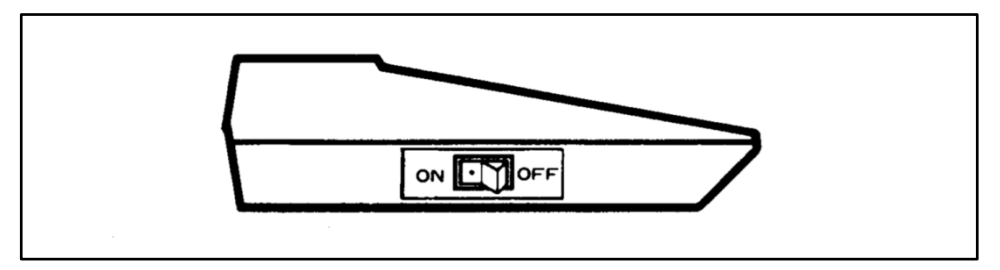

Interruptor: Enciende su computadora.

Nota: Utilice únicamente accesorios recomendados por Telemática S.A. en su computadora Talent MSX DPC 200.

### **PUESTA EN MARCHA**

### **1. Conexión al televisor o monitor.**

Con la computadora y el televisor apagados, el cable de T.V. suministrado debe ser conectado entre el conector de RF en la parte de atrás de la computadora y la antena de su televisor. Cabe aclarar que el

cable suministrado es de 75 ohms de impedancia y si su antena es de 300 ohms, deberá utilizar un adaptador.

### **2. Conexión al grabador de cassette.**

Para conectar a un grabador de cassette, el cable de ser puesto entre el conector de grabador de la computadora y los conectores de entrada, salida y mando remoto del grabador del modo siguiente:

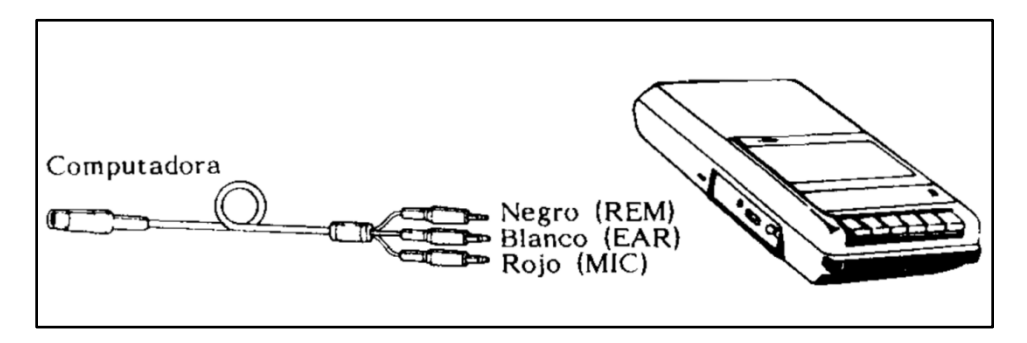

Conecte el enchufe de 8 contactos DIN en el lado correspondiente de la computadora.

Conecte el grabador en este orden:

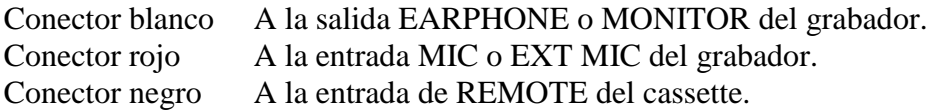

Nota: algunos grabadores tienen invertida la polaridad del REMOTE. Si es su caso. la cinta no avanzará cuando pulse PLAY y esté encendido el motor desde programa (MOTOR ON). Desconecte este conector para solucionar el problema y controle manualmente el grabador.3.

### **3. Sintonía del televisor a su computadora.**

Conectar el televisor y su computadora a un tomacorriente 220V. Enciénda la computadora con su interruptor y el televisor.

El indicador de tensión del teclado de la Talent MSX DPC 200 se debe iluminar. Si no, apague la computadora y compruebe el cableado y el fusible. Si el indicador de tensión continúa apagado consulte el Apéndice J.

Con el televisor y su computadora encendidos, seleccione el canal más conveniente (3 ó 4) y ajuste el control de sintonía para obtener el siguiente mensaje en la parte central de la pantalla:

### **MSX System** Version 1.0 Copyright 1983 by Microsoft.

Luego de unos segundos, aparece el siguiente mensaje:

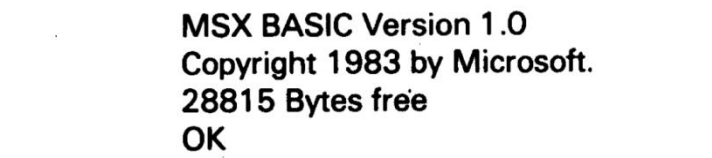

Su sistema está listo para funcionar

La computadora está diseñada para proveer una protección razonable contra interferencias en sus equipos de recepción. Sin embargo, no se garantiza que esta interferencia no ocurrirá en la recepción de radio o televisión, que comenzará desde el momento en que enciende computadora. Para corregir este problema, le sugerimos lo siguiente:

- Reoriente la antena receptora.
- Reubique la computadora respecto del receptor.
- Aleje la computadora del receptor.
- Enchufe la computadora a un toma corriente distinto al del receptor, para que queden conectados a distintas ramas del circuito eléctrico de su casa.

De ser necesario, le sugerimos que contacte a su distribuidor o un técnico experimentado de radio/televisión para sugerencias adicionales.

### **4. Conexión a un sistema de audio.**

Para conectar a un sistema de audio (por ejemplo estéreo o HI-FI) el cable debe ser conectado entre el conector EXTERNAL IN del sistema de audio y el conector de audio de su computadora.

Para obtener sonido, tipee BEEP en el teclado de la computadora y luego la tecla RETURN. Si el sistema de audio tiene selector, éste debe ser colocado en posición MONO. Donde no haya selector, el sonido saldrá a través de un solo parlante.

### **5. Expansión de la capacidad de su Talent MSX**

Su computador personal Talent MSX completamente expandible, permitiéndole añadir por ejemplo unidades de disco flexible para almacenamiento de datos, una impresora para listar programas o escribir cartas y dos joystick para comando de juegos. Por ejemplo, si desea conectar un joystick, enchufe la ficha de 9 contactos en el conector correspondiente de su computadora:

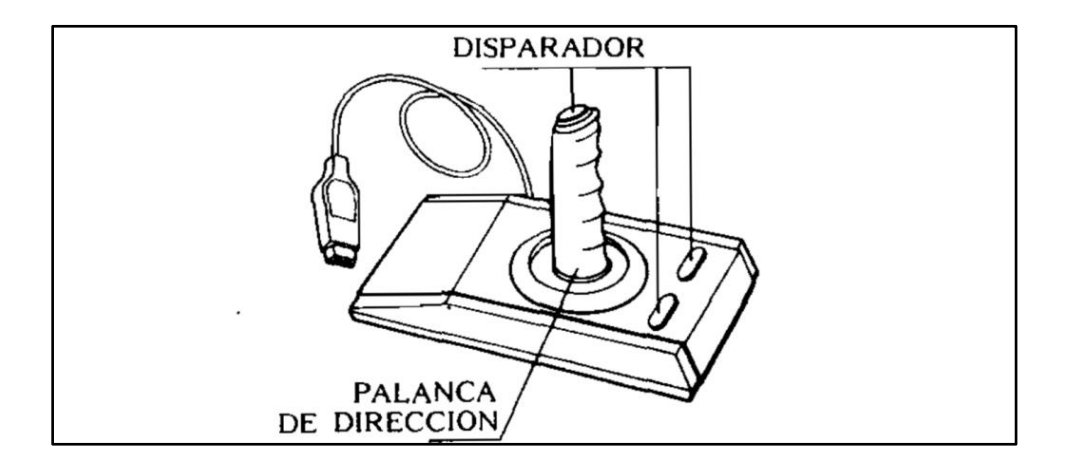

Consulte a su distribuidor de Telemática para más detalles de estos periféricos.

### **6. Carga de un programa desde una cinta de cassette.**

Después de haber conectado el grabador adecuado, siguiendo el método señalado en el punto 2, se puede dar tensión a la computadora y al televisor, introduciéndose el cassette elegido en el grabador.

Colocar el control de volumen en un nivel razonablemente elevado, rebobinar la cinta hasta el principio del programa deseado y después presionar el botón PLAY.

Si la cinta comienza a girar, detenerla ingresando por teclado el comando MOTOR OFF Y luego pulsando la tecla RETURN.

Para hacer funcionar el programa, cárguelo utilizando las instrucciones del mismo (con LOAD O CLOAD O BLOAD). Ver las instrucciones correspondientes para una descripción del uso de las mismas.

*Nota: Si observa alguna dificultad cuando está cargando el programa, por favor, consulte el Apéndice F*

### **7. Carga de un programa desde un cartucho ROM.**

Antes de cargar el programa desde el cartucho ROM, ASEGURESE DE QUE LA COMPUTADORA ESTA APAGADA, de no ser así, el programa almacenado en el cartucho puede resultar perjudicado.

Para cargar el programa, simplemente introduzca el cartucho dentro de la ranura situada en la parte superior del ordenador, asegurándose de que la HENDIDURA EXISTENTE EN LA PARTE POSTERIOR DEL CARTUCHO ESTE DE CARA A LA PARTE POSTERIOR DE LA COMPUTADORA, es decir, NUNCA se introducirá el cartucho con la hendidura hacia adelante.

Cuando se enciende la computadora, aparece un mensaje en la pantalla que depende del tipo de cartucho instalado.

Nota: Si un programa o dato está almacenado en la memoria de su computadora puede desaparecer cuando instale el cartucho ROM. Los programas o datos deberán, si desea conservarlos. ser guardados en cinta de cassette o diskette antes de instalar el cartucho.

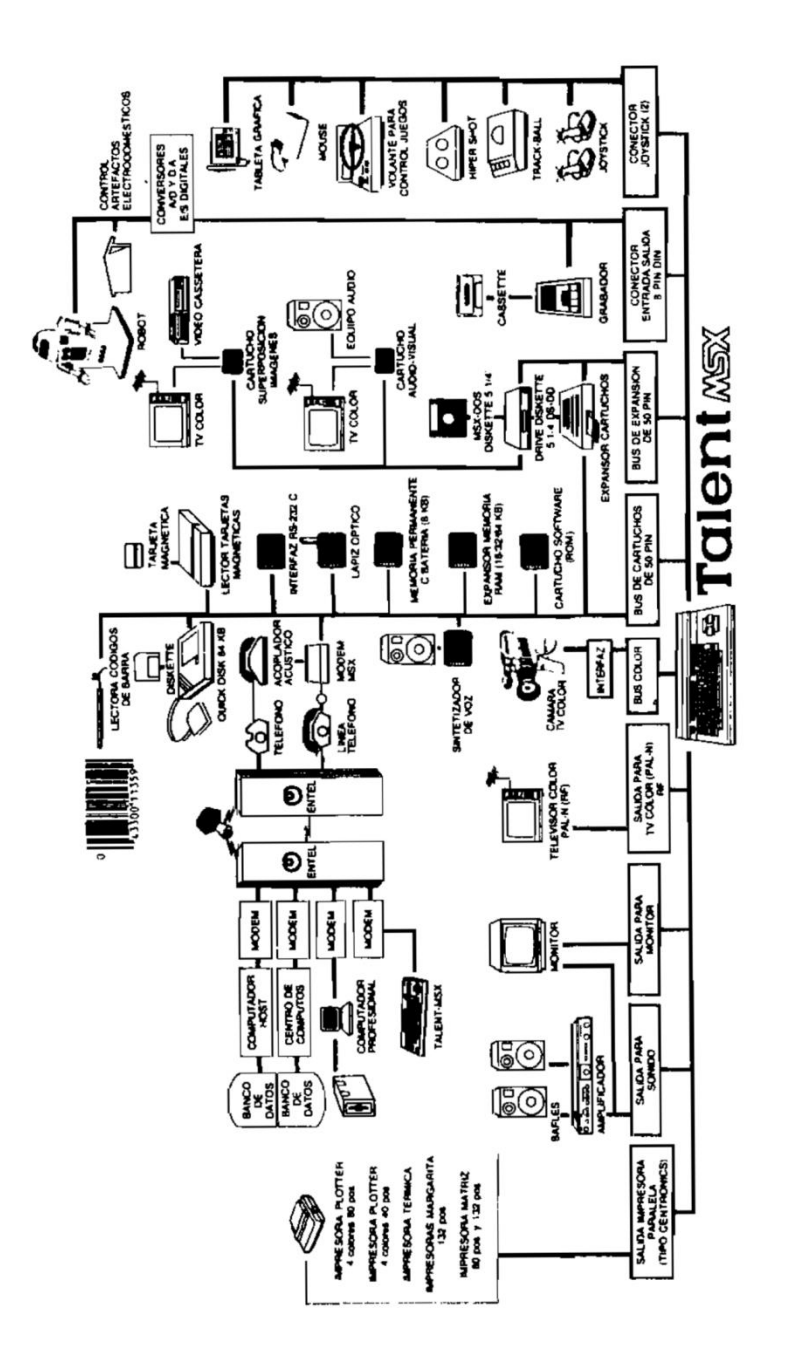

# Teclado

### **Teclado**

La comunicación con su Talent MSX DPC 200 se realiza generalmente enviándole instrucciones a través del teclado. Sus instrucciones, y lo que responde la computadora, pueden visualizarse en la pantalla del televisor que está conectado a su computadora.

El teclado de su computadora le resultará bastante familiar, ya que se asemeja al de una máquina de escribir. Sin embargo, contiene teclas adicionales que son necesarias para la comunicación efectiva con su Talent MSX DPC 200.

# **Esquema del teclado**

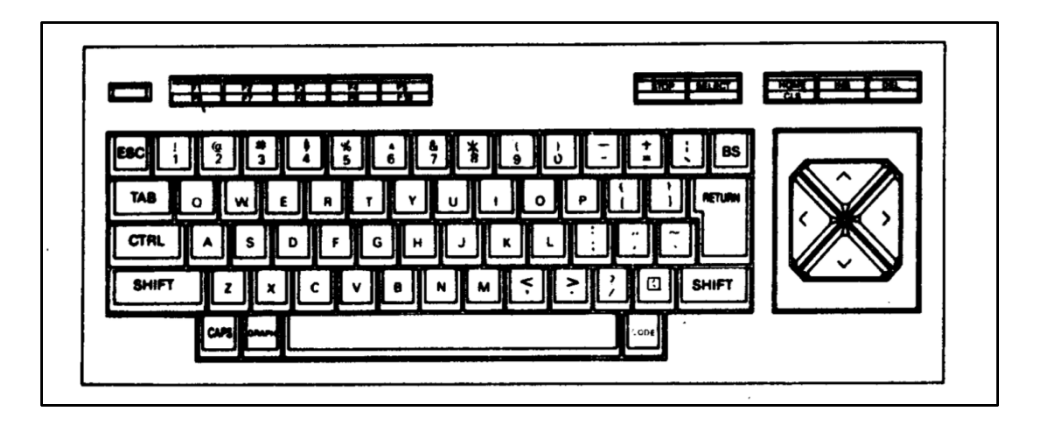

El teclado de su computadora consiste en teclas alfabéticas, teclas numéricas, teclas de caracteres especiales y de funciones especiales.

### **Teclas de control**

STOP Si presiona esta tecla, se hará una pausa en la ejecución del programa. Si la presiona nuevamente, se continuará con la ejecución del mismo.

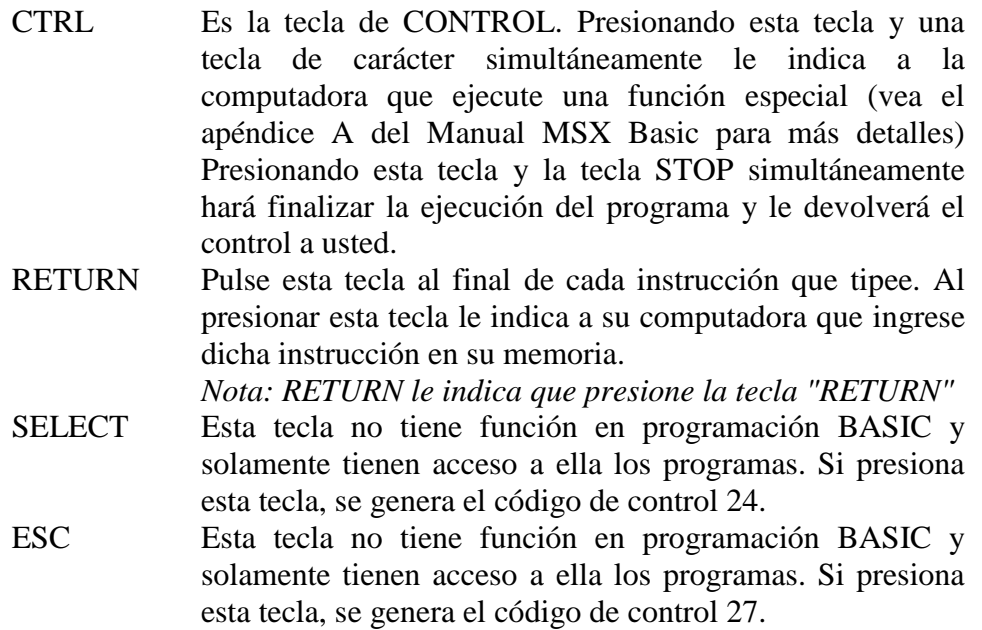

## **Teclas de edición**

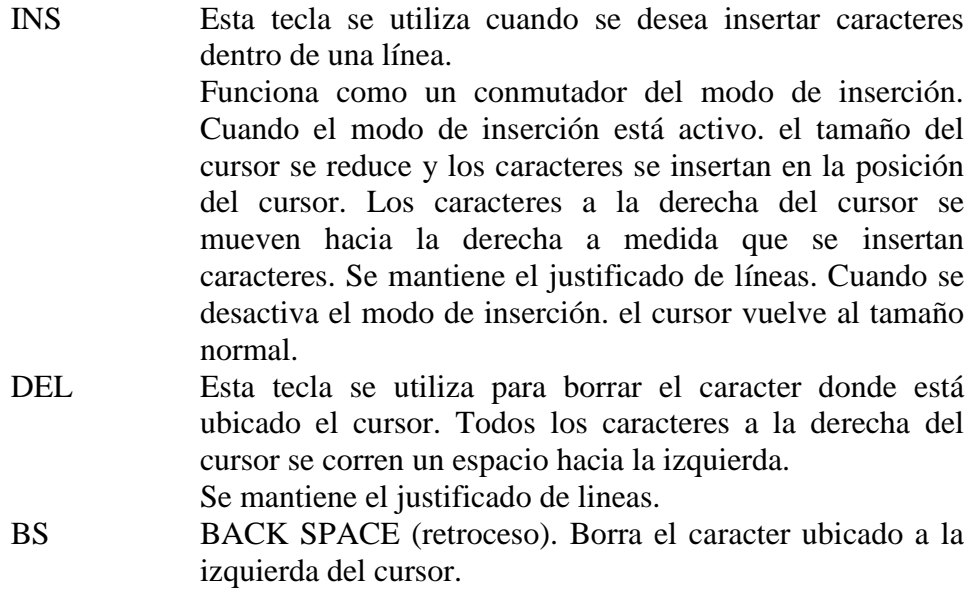

Todos los caracteres a la derecha del cursor se corren un espacio hacia la izquierda. Se mantiene el justificado de líneas.

- TAB Esta tecla mueve el cursor hasta la siguiente tabulación insertando espacios. Las tabulaciones están ubicadas cada 8 caracteres.
- HOME Esta tecla mueve el cursor a la esquina superior izquierda (posición de origen (home». Si presiona esta tecla y la tecla SHIFT simulll1neamente, se borra toda la pantalla.
- CAPS Si presiona esta tecla se conmutará la impresión de teclas alfabéticas de minúsculas a mayúsculas y viceversa.
- SHIFT Pulsando teclas alfabéticas, funciona como la tecla CAPS. Si presiona esta tecla y un número o un carácter especial se imprimirá el símbolo impreso en la parte superior de esta tecla.
- GRAPH Si presiona esta tecla y una tecla de carácter simultáneamente, se imprime un símbolo gráfico. El diseño detallado de cada símbolo se muestra más adelante.
- CODE Presione esta tecla y una tecla de carácter simultáneamente y obtendrá los caracteres de símbolos especiales. El diseño detallado de cada símbolo se muestra más adelante.

Tecla muerta. Si presiona esta tecla y luego una vocal se imprime la vocal acentuada. Con SHIFT obtiene la acentuación en castellano.

### **Teclas de control del cursor**

Las teclas de control del cursor (arriba, abajo, izquierda y derecha) controlan los movimientos del cursor.

Si presiona, por ejemplo, las flechas arriba e izquierda simultáneamente, el cursor se mueve en diagonal hacia la esquina superior izquierda de la pantalla.

Otras combinaciones de este tipo funcionan igual, con lo cual usted puede mover el cursor en 8 direcciones distintas utilizando estas teclas.

### **Teclas de funciones**

Estas teclas están ubicadas en la fila superior izquierda del teclado, y cada una está indicada con la letra "F'. Son dispositivos para ahorrar trabajo, ya que le permiten indicarle a su computadora que ejecute las funciones más utilizadas presionando sólo una tecla en vez de tener que pulsar varias.

Aquí se hace una lista de las funciones que están asignadas a cada tecla cuando enciende su computadora.

Las teclas de función F1 a F5 se operan presionando la tecla correspondiente. Para acceder a las funciones de F6 a F10, pulse la tecla SHIFT y luego recién pulse la tecla de función deseada.

### **Listado de las funciones Iniciales de las teclas de función**

- F1 color El comando color se utiliza para cambiar el color el texto, de la pantalla y de los bordes de la misma.
- F2 auto El comando auto se utiliza para hacer que la computadora genere automáticamente las líneas del programa. Este comando se utiliza muy a menudo, ya que todas las líneas deben estar precedidas por su número de línea.
- F3 goto goto es un comando que le permite ejecutar un programa desde la línea que desee sin alterar el contenido de las variables.

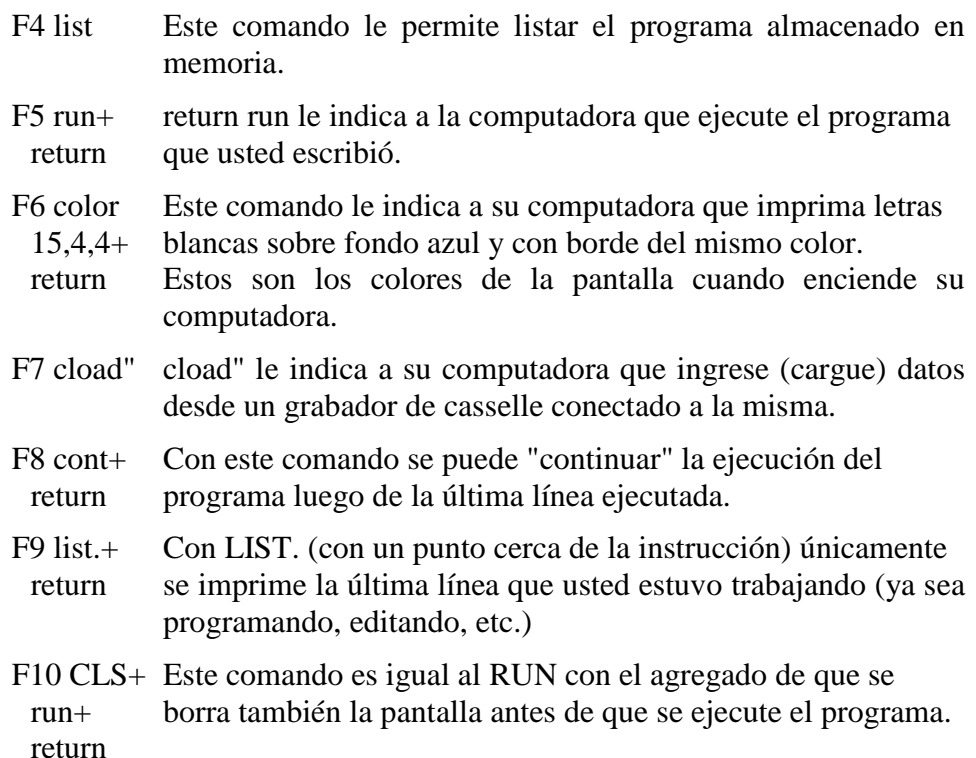

La computadora muestra normalmente en pantalla las funciones asignadas a las teclas F1 a F5. Cada vez que presione la tecla SHIFT se muestran las funciones de las teclas F6 a F10.

Cualquiera de estas funciones predefinidas puede cambiarse fácilmente. Vea el comando "KEY" en la sección de MSX BASIC para más detalles.

### **ESQUEMA DE LAS TECLAS ACTIVADAS CON GRAPHIC.**

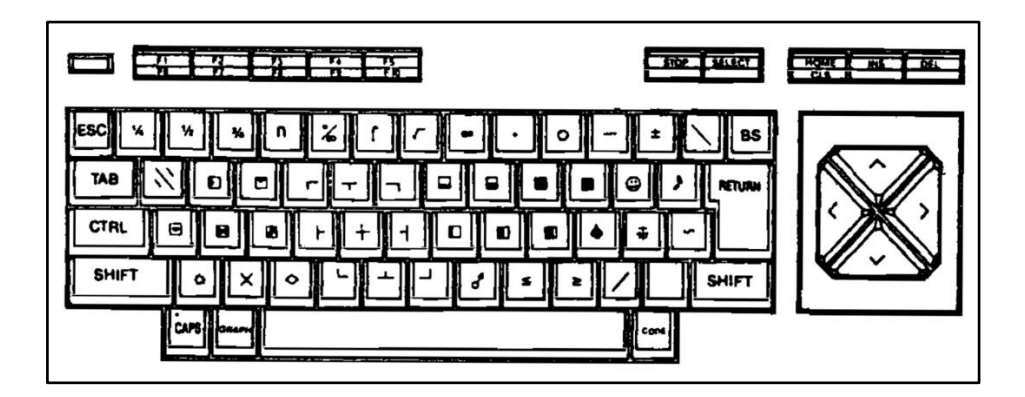

### **ESQUEMA DE LAS TECLAS ACTIVADAS CON GRAPHIC+SHIFT.**

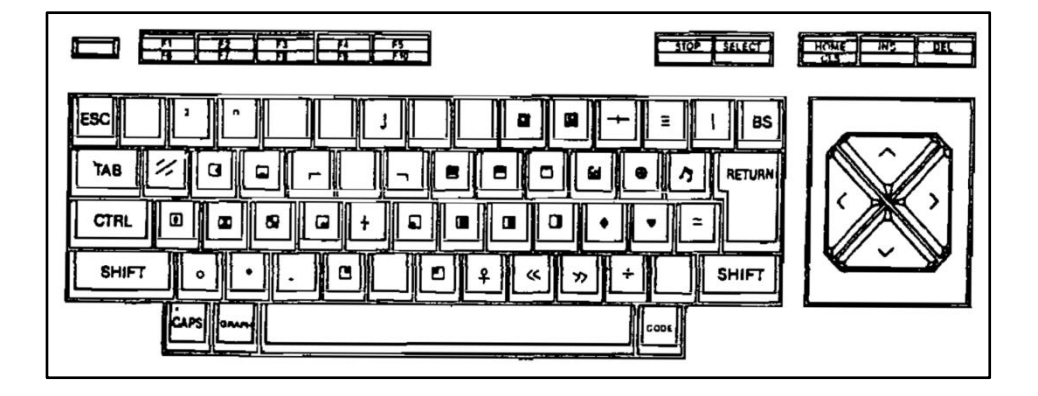

### **ESQUEMA DE LAS TECLAS ACTIVADAS CON CODE**

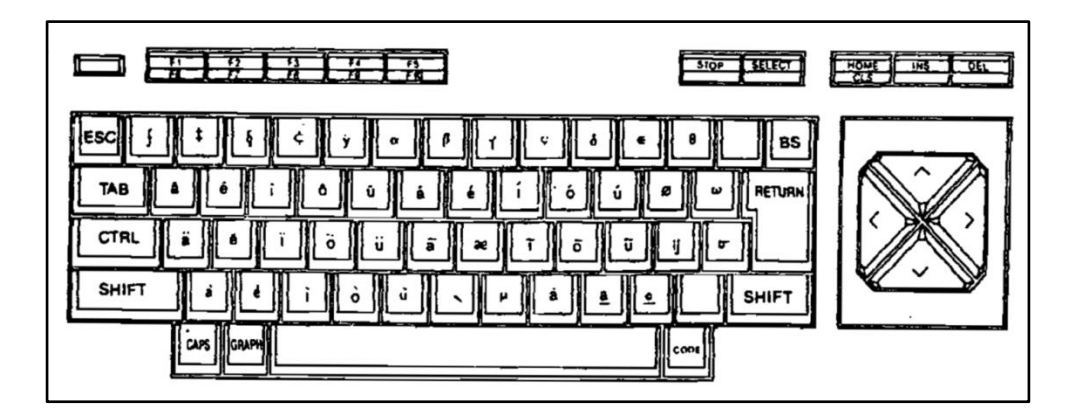

### **ESQUEMA DE LAS TECLAS ACTIVADAS CON CODE+SHIFT.**

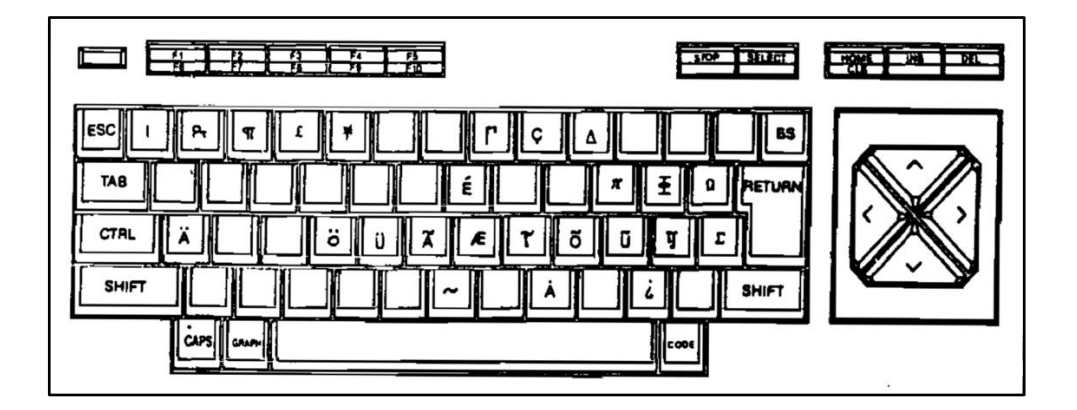

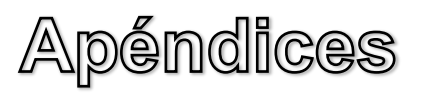

### **DISTRIBUCION DE SLOTS.**

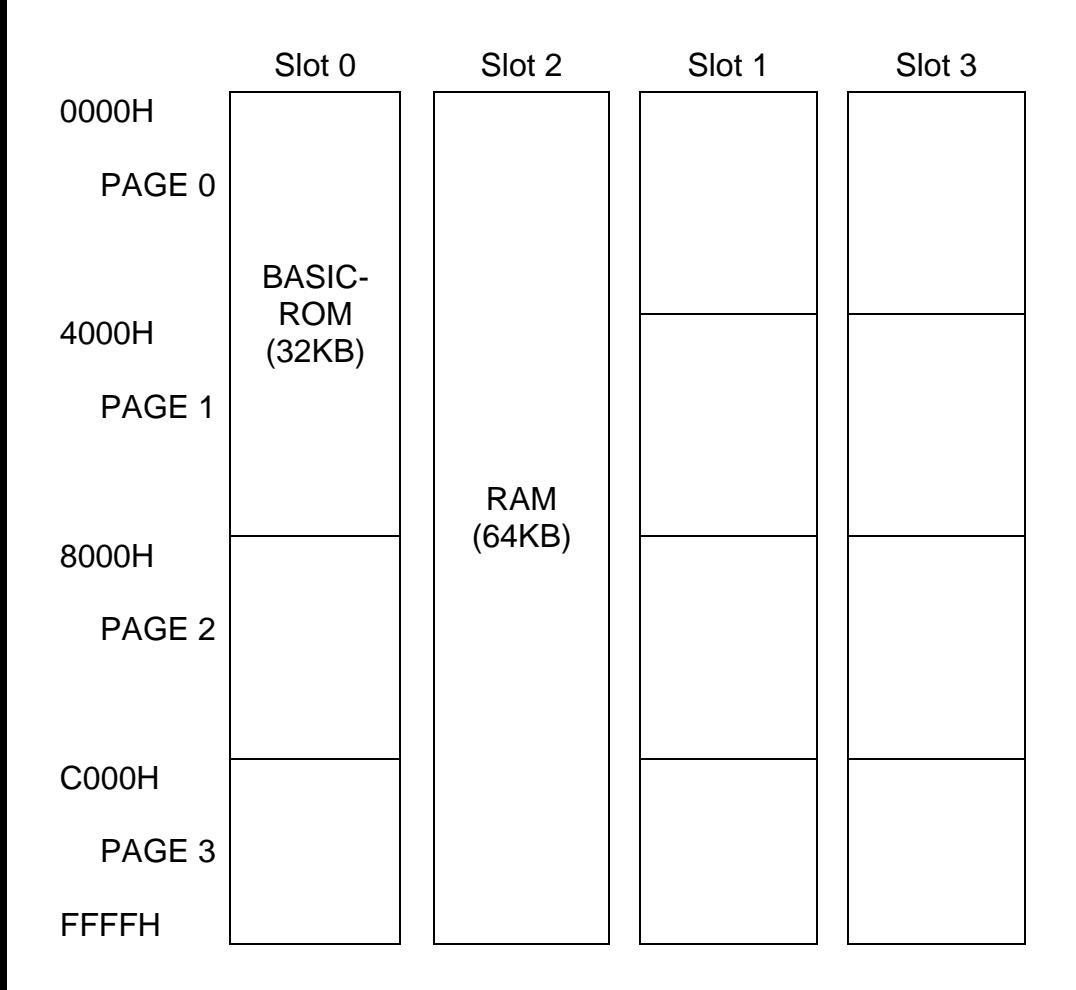

PAGE: Página

### **MAPA DE MEMORIA**

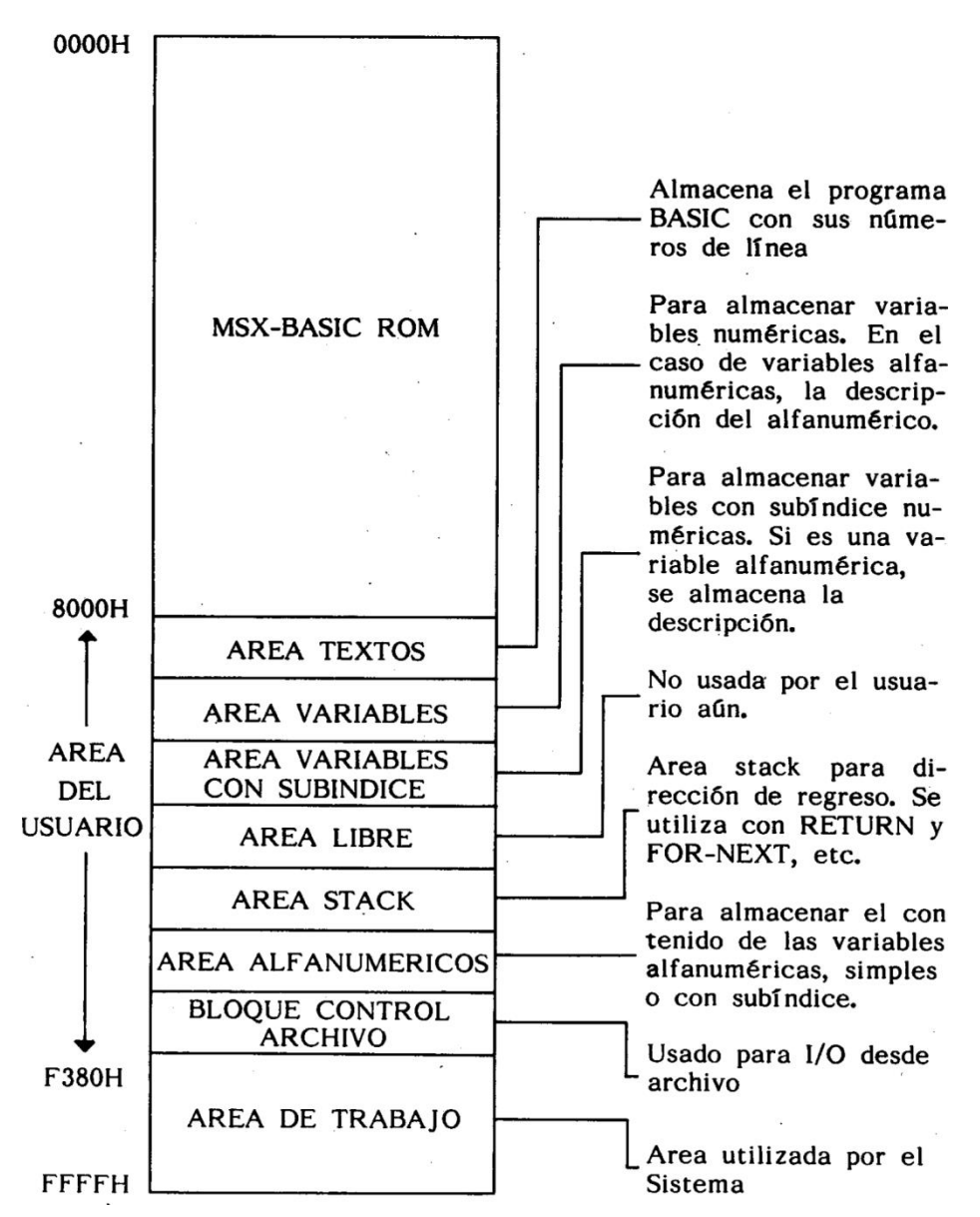

### Apéndice C

### **MAPA DE I/O**

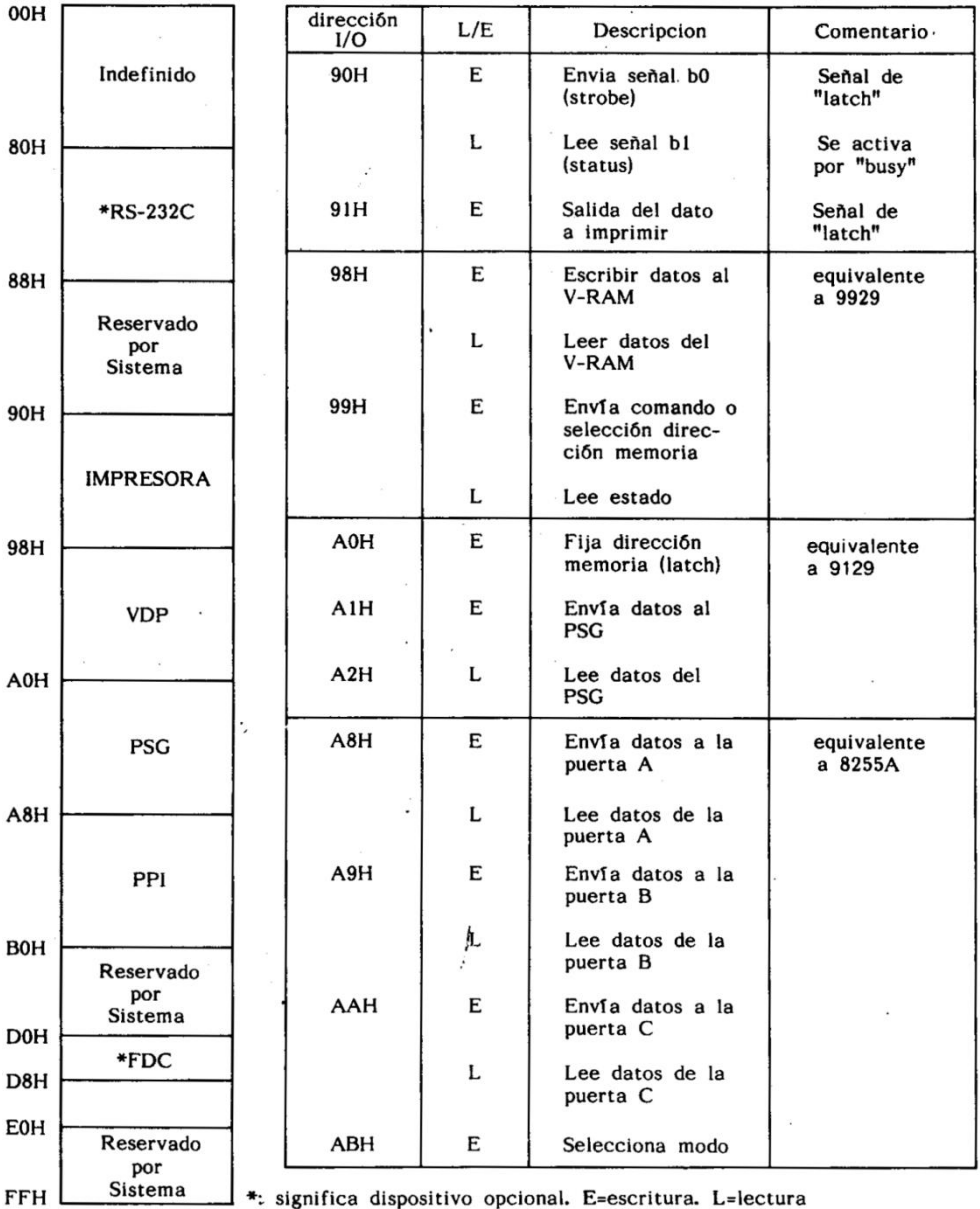

Sistema \_\_ \*: significa dispositivo opcional. E=escritura. L=lectura

### **CONEXIONES PARA DISPOSITIVOS DE ENTRADA/SALIDA (I/O)**

### **JOYSTICK**

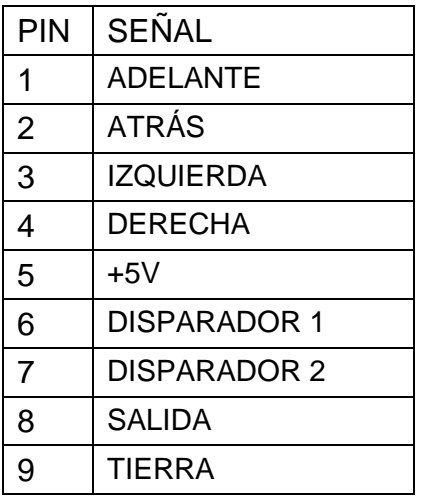

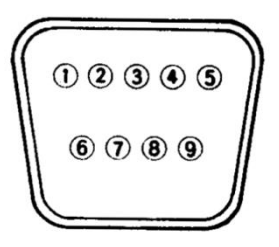

### **INTERFACE GRABADOR A CASSETTE**

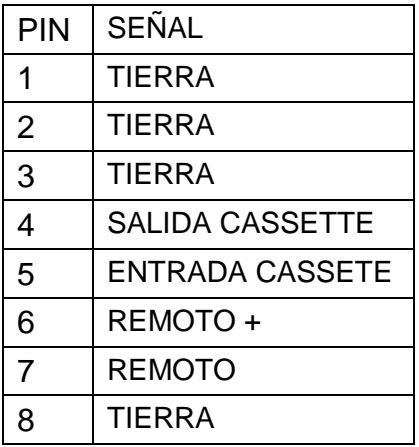

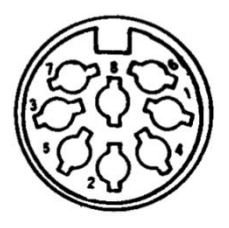

### **INTERFACE IMPRESORA**

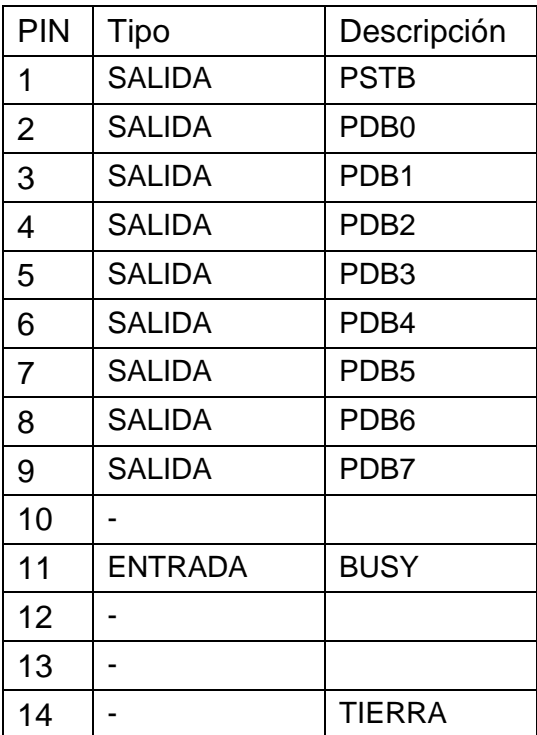

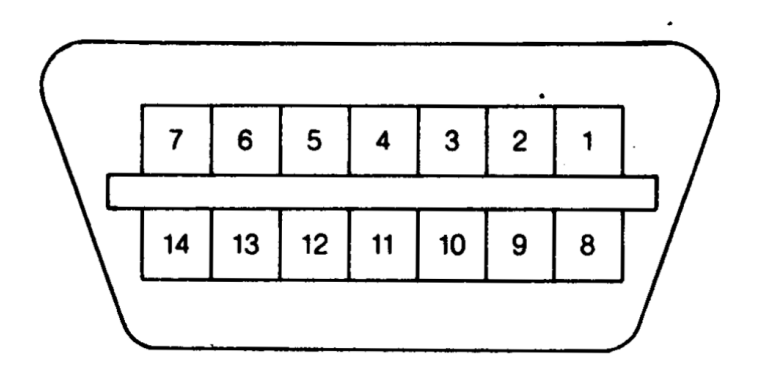

### **CONECTOR DE CARTUCHOS**

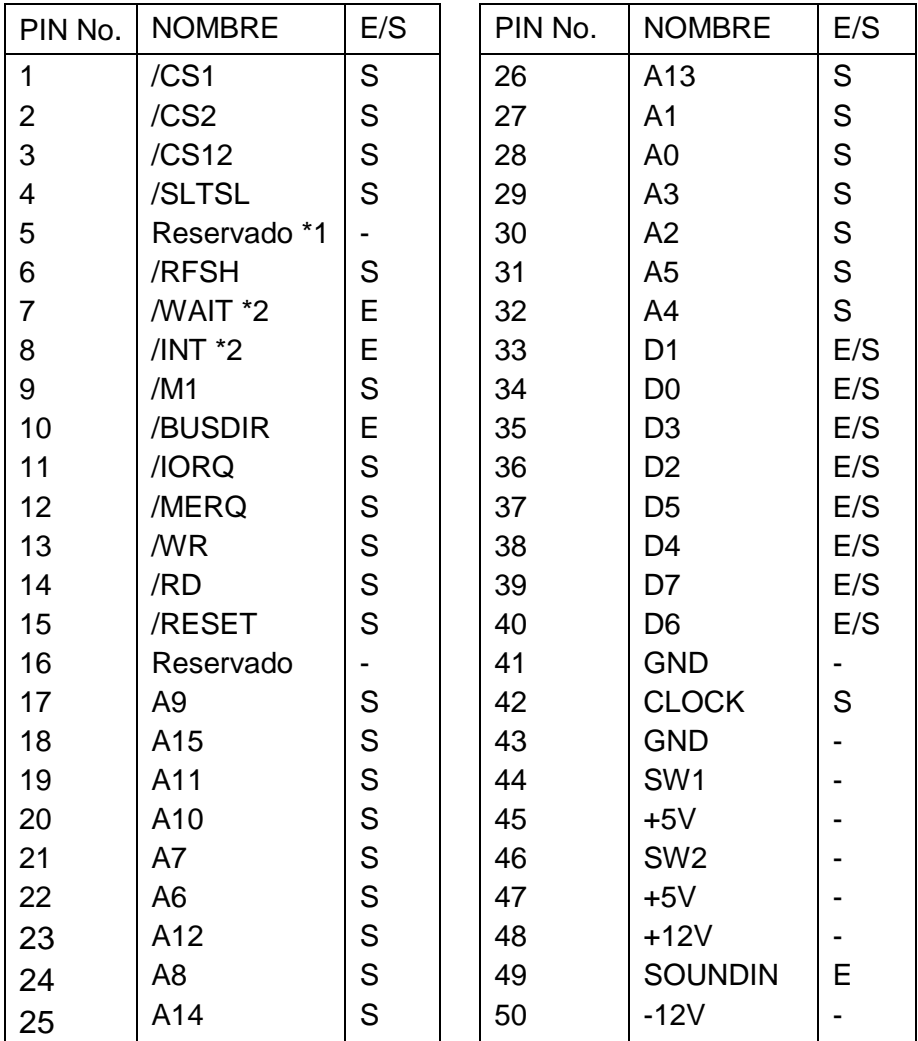

**\*: No se puede utilizar**

**\*: Open collector**

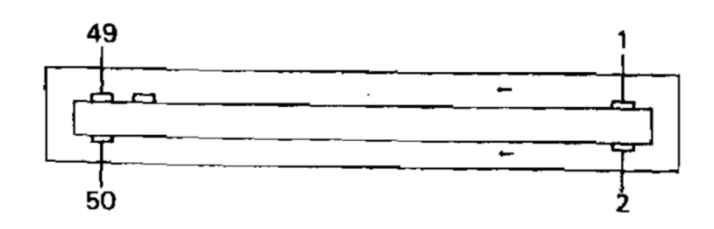

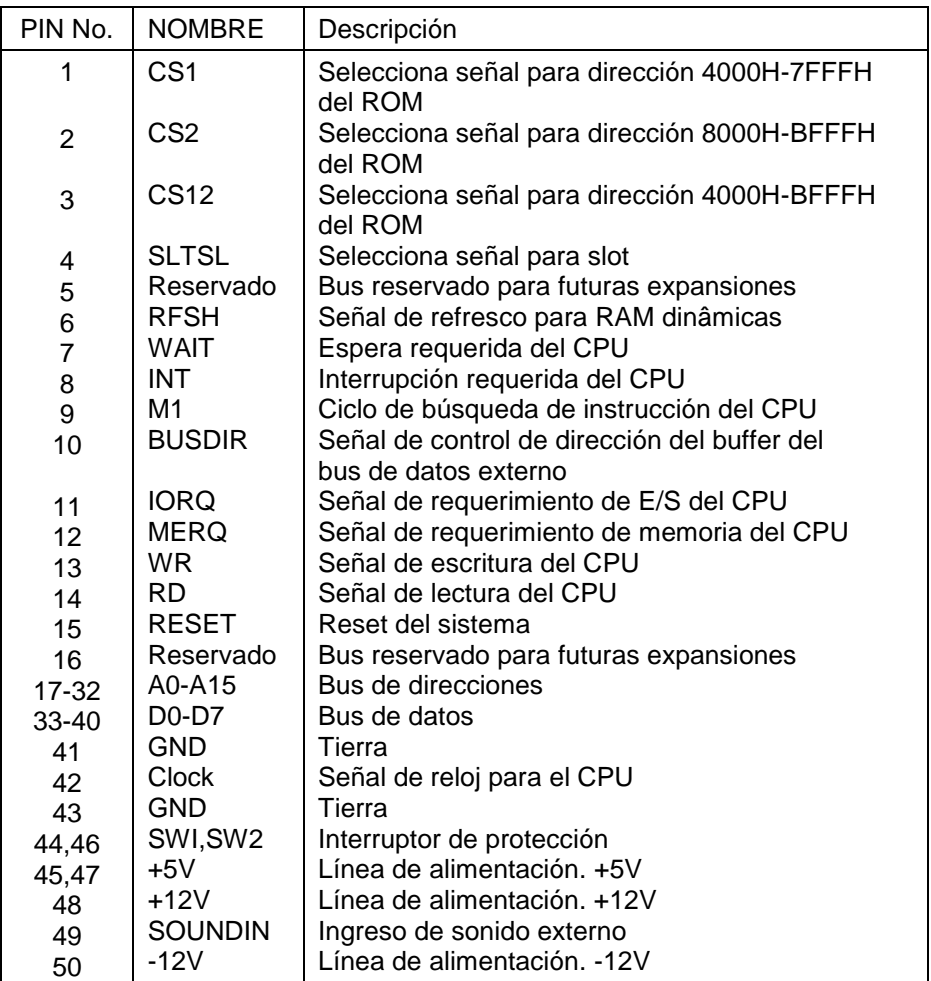

## **Apéndice E**

### **ESPECIFICACIONES**

### ESPECIFICACIONES TALENT MSX DPC 200

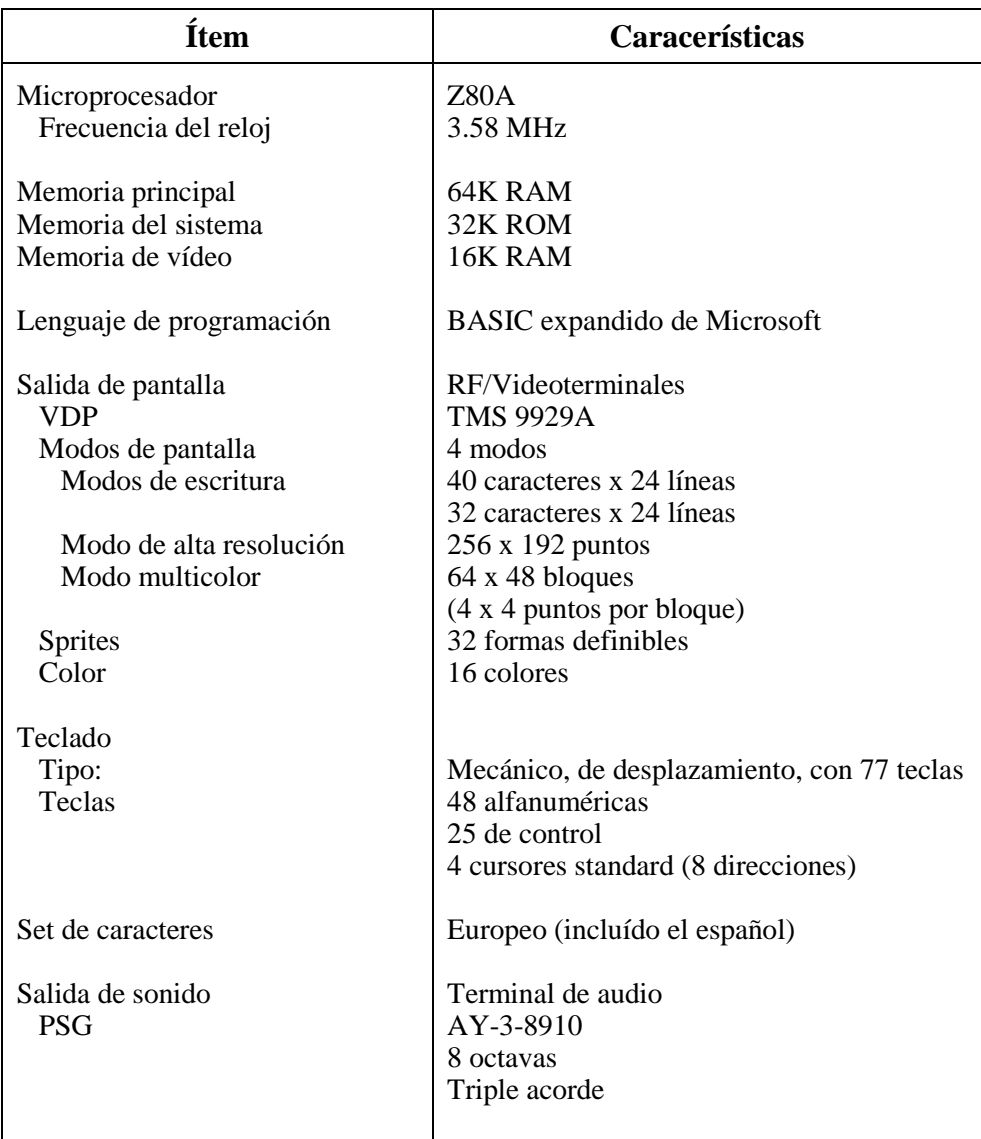

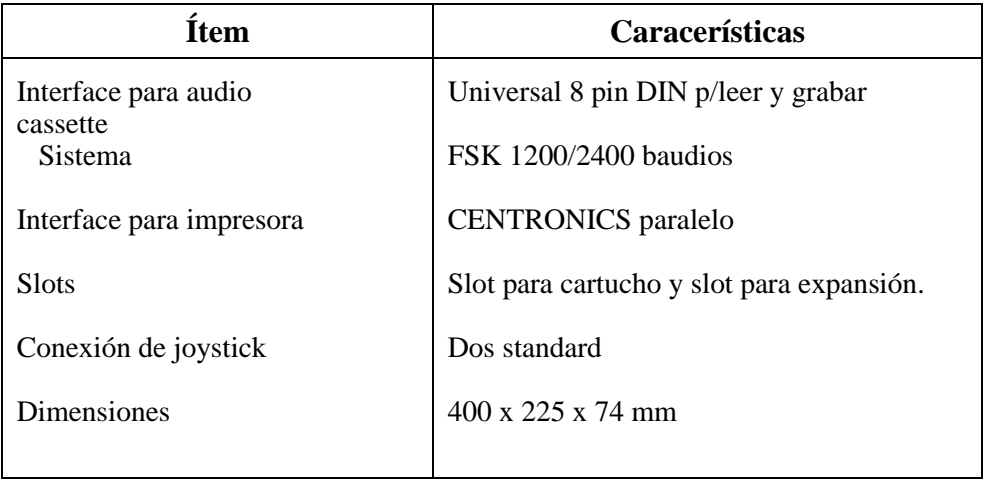

#### **ANTES DE LLAMAR AL SERVICIO TECNICO**

#### **(1) No enciende.**

#### **Descripción de la falla Pasos a seguir**

- No enciende 1. Interruptor apagado.
	- Asegúrese de que el interruptor esté en la posición "ON"
	- 2. Cable no conectado
		- Verifique si esta enchufado el cable y si éste no está dañado o cortado.
	- 3. Fusible interno quemado
		- Lleve el sistema a su distribuidor para el reemplazo del fusible.

#### **(2) Fallas en la pantalla.**

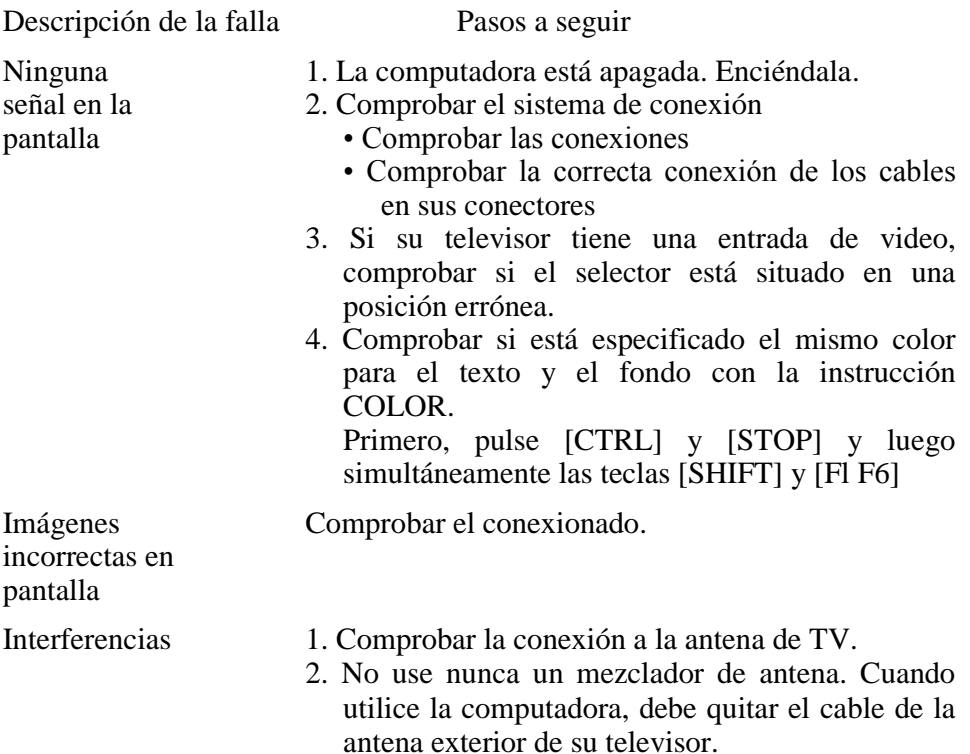

sincronización horizontal

### **(3) Fallas del teclado.**

Descripción de la falla Pasos a seguir

- La imagen l. Ajustar el control de ancho de su pantalla.
- 2. Si el número de caracteres por fila pantalla o un especificados excede el valor inicial<br>extremo de la (29 ó 37 caracteres por fila).  $(29 6 37$  caracteres por fila), pantalla las filas pueden desbordar la pantalla. desaparece Corregir el número de caracteres especificados.
- Pobre calidad 1. Ajustar el brillo, contraste y/o el sintonizador de imagen o de canal de su televisor. de canal de su televisor.
- pérdida de la 2. Ajustar el control de sincronismo vertical u
- Fuerte 1. Ajustar el control de color de su pantalla.
- dispersión del 2. Especificar los siguientes colores: color COLOR 15,5 o COLOR 15,4.

- Teclado l. Pulsar las teclas [CTRL] y [STOP] bloqueado simultáneamente
	- 2. Apagar el equipo momentáneamente y en unos segundos encenderlo de nuevo.

### **(4) Fallas en el cartucho ROM.**

Descripción de la falla Pasos a seguir

- 
- No funciona Apagar la computadora y volver a colocar el cartucho en su zócalo. El modo de operación cambia dependiendo del tipo de cartucho. Comprobar cuidadosamente las características e instrucciones del cartucho.
	- Probar un nuevo cartucho.

### **(5) Fallas del sistema de audio.**

Descripción de la falla Pasos a seguir No hay 1. Comprobar si su sistema de audio está sonido desenchufado desde la salida. 2. Comprobar si su sistema de audio está apagado. 3. Comprobar la correcta conexión del sistema. • Comprobar si hay algún error en la conexión

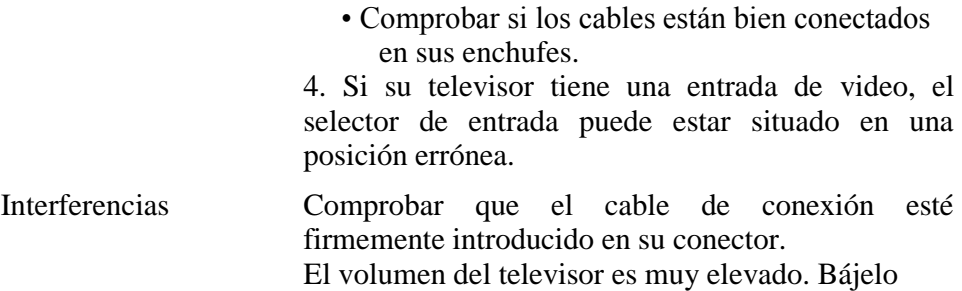

### **(6) Problemas con el grabador de cassettes.**

Si las funciones **SAVE** o **LOAD** continúan sin funcionar después de haber efectuado las comprobaciones siguientes, utilice un grabador de cassette de calidad recomendada.

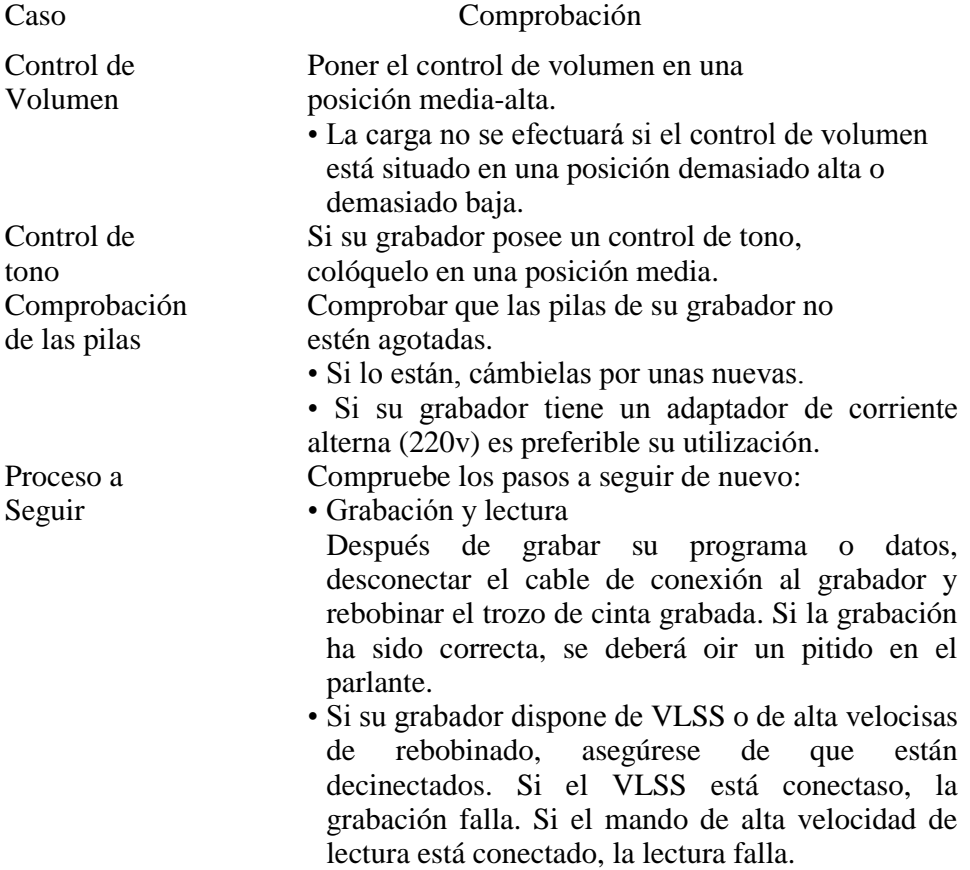

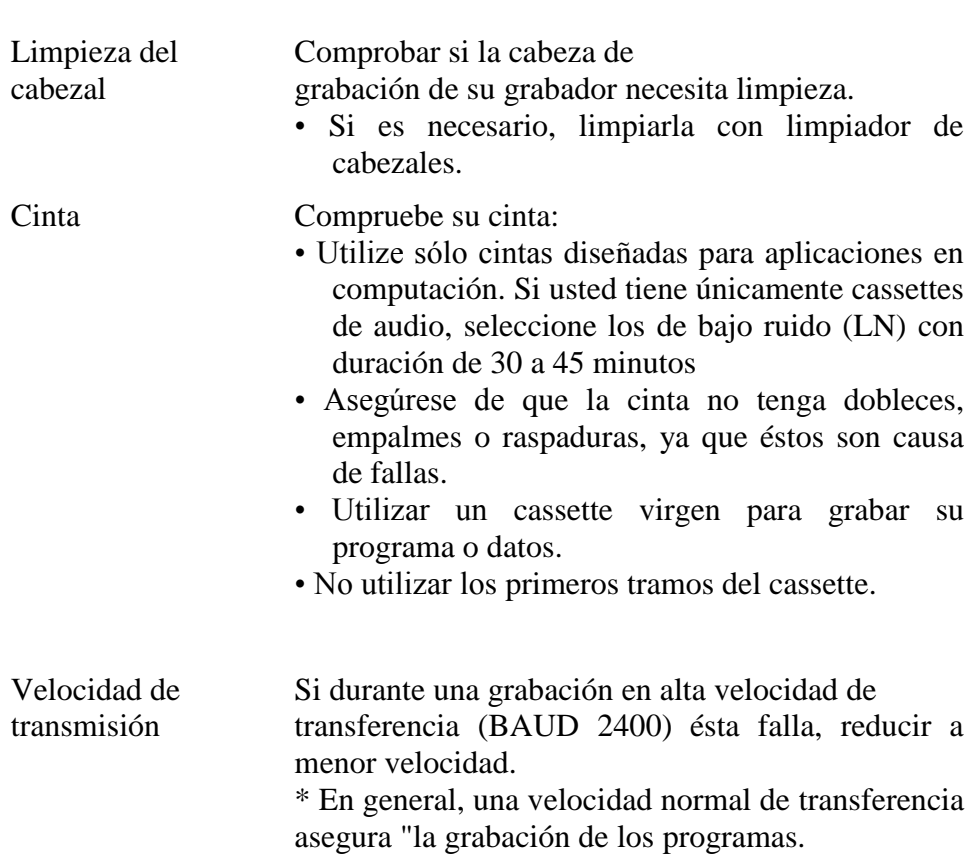

### **(7) Fallas en los joystick.**

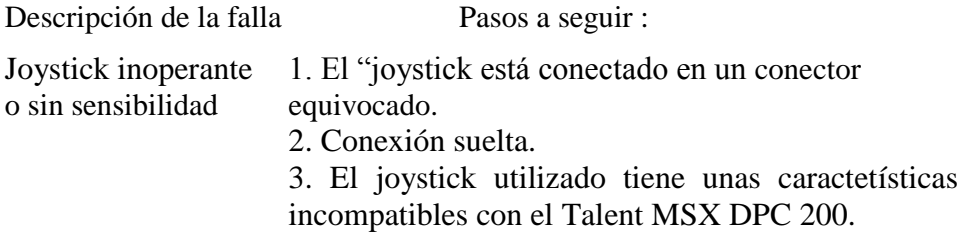

Nota

Si después de efectuar todas las comprobaciones arriba descritas su computadora continúa sin funcionar, le rogamos que contacte con el distribuidor autorizado de Telemática S.A. más próximo.

**Producido en Argentina por TELEMATICA S.A.**